# **SONY**

## IC Recorder Stručný návod k obsluze

4-472-205-**71**(1) © 2014 Sony Corporation Printed in China

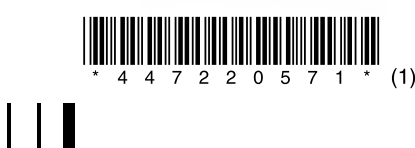

ICD-UX543

## **Seznamte se s obsluhou IC rekordéru Použití nabídky**

Připojte IC rekordér.

Chcete-li napájení vypnout, posuňte a podržte přepínač HOLD•POWER ve směru "POWER", dokud se nezobrazí "Power Off".

Posuňte posuvnou páčku USB ve směru šipky (①-A) a zasuňte konektor USB do portu USB spuštěného počítače (1-B).

Při plném nabití baterie bude indikátor baterie ukazovat " $\mathbb I$  "

Spustí se nabíjení baterie.

Odpojte IC rekordér.

Posuňte přepínač HOLD•POWER ve směru "HOLD", dokud se nezobrazí "HOLD".

Ověřte, že nesvítí indikátor provozu. Bezpečné odpojení IC

rekordéru viz příručka.

**2. Zapnutí.**

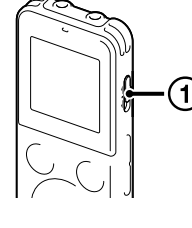

 $\bigcirc$ -B

#### Zapněte napájení. Posuňte a podržte přepínač HOLD•POWER ve směru "POWER", dokud se nezobrazí obsah displeje.

 $\overline{1}$  Stisknutím tlačítka  $\triangle$  či  $\overline{v}$  vyberte položku "Next" a pak stiskněte tlačítko (přehrát/ zadat).

Na displeji se zobrazí okno "Date&Time".

 $(2)$  Stisknutím tlačítka ▲ či ▼ změňte letopočet a zadejte jej stisknutím tlačítka  $\blacktriangleright$  (přehrát/zadat). Tento postup opakujte také při postupném nastavování měsíce, dne,

2016<sub>y</sub> 1m 1  $00:00$ 

#### **Zamezení náhodným operacím (HOLD)**

¼ Chcete-li uvolnit IC rekordér ze stavu HOLD, posuňte přepínač HOLD•POWER směrem ke středu.

ˎ Nestisknete-li při úvodním nastavení do 1 minuty žádné tlačítko, režim úvodního nastavení se zruší a zobrazení přejde zpět na okno nabídky **HOME** 

## **3. Úvodní nastavení.**

<u>(J</u>)-A

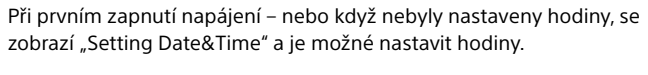

\* Funkce, kterou právě používáte, je zobrazena v "XX"

 $(2)$  Stisknutím tlačítka  $\blacktriangleleft$  či  $\blacktriangleright$  vyberte funkci, kterou chcete použít, a pak stiskněte tlačítko  $\blacktriangleright$  .

hodiny a minuty. Stisknutím tlačítka BACK/HOME lze přesunout kurzor na předchozí položku. Když nastavíte minuty a stisknete tlačítko  $\blacktriangleright$  (přehrát/ zadat), projeví se nastavení na hodinách a zobrazí se okno k nastavení zapnutí nebo vypnutí zvukového signálu.

 $\delta$  Stisknutím tlačítka ▲ či ▼ vyberte položku "Yes" nebo "No" a pak stiskněte tlačítko .

Po nastavení zvukového signálu se zobrazí okno nabídky HOME.

#### Ņ

ˎ Nastavení hodin a zvukového signálu lze provést později. Podrobnosti viz Příručka IC rekordéru.

 $(2)$  Stisknutím tlačítka ▲ či ▼ vyberte položku nabídky, u které chcete provést nastavení, a pak stiskněte tlačítko (přehrát/zadat).

uilt-in Mic Sen Ext. Input Setting<br>Recording Filter

**3** Stisknutím tlačítka ▲ či ▼ vyberte nastavení, které chcete provést, a pak stiskněte tlačítko  $\blacktriangleright$  (přehrát/zadat).

## **Soubory a složky**

Zvukové soubory nahrávané IC rekordérem jsou ukládány ve složce IC rekordéru. Standardně se automaticky vytvoří 5 složek, jak je vysvětleno níže.

"FOLDER01" - "FOLDER05": Uložené soubory, které jsou nahrávány mikrofonem.

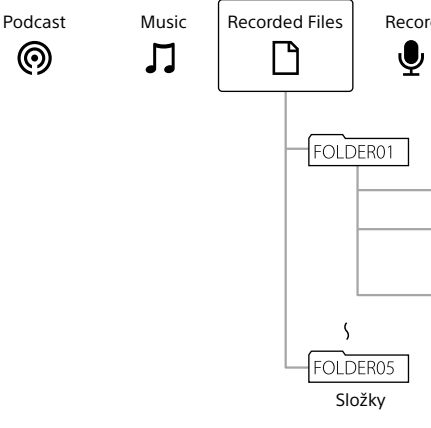

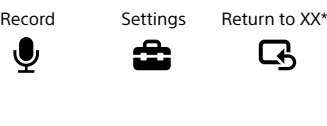

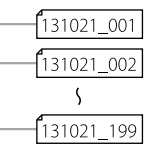

## **Použití nabídky HOME**

Stisknutím a podržením tlačítka BACK/HOME lze zobrazit nabídku HOME pro použití každé funkce. Nabídka HOME umožňuje vybrat funkci, vyhledat nahrané soubory nebo změnit nastavení na IC rekordéru.

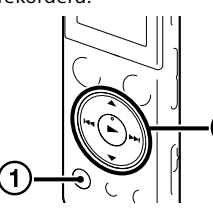

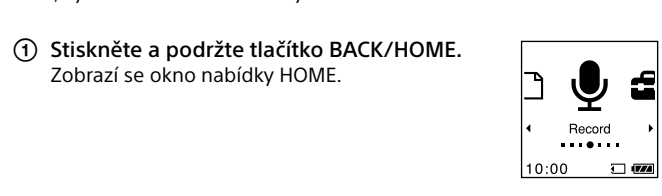

Položky nabídky HOME jsou uspořádány v následujícím pořadí.

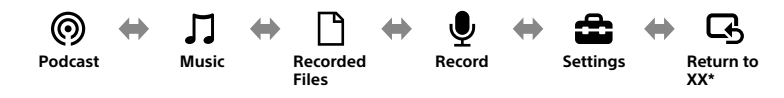

Můžete vybrat níže uvedené funkce:

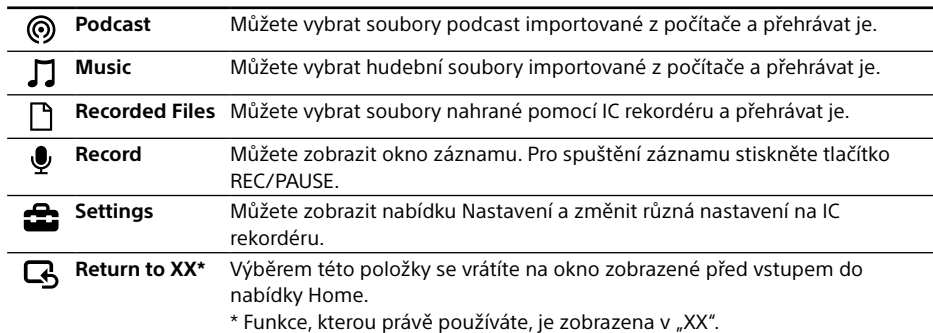

¼ Stisknutím tlačítka STOP se vrátíte na okno zobrazené před vstupem do nabídky HOME.

## **Použití nabídky OPTION**

Nabídku OPTION lze zobrazit stisknutím tlačítka OPTION.

Položky nabídky OPTION se pro každou funkci IC rekordéru liší a umožňují měnit různá nastavení apod.

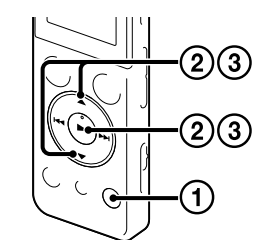

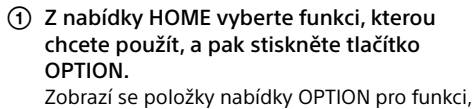

kterou jste vybrali.

¼

 $\overline{\mathbf{D}}$ 

ˎ Podrobnosti o položkách nastavení u každé funkce viz Příručka.

· Stisknutím tlačítka ■STOP se vrátíte na okno zobrazené před vstupem do nabídky OPTION.

## **4. Volba nabídky jazyka.**

ˎ Software Sound Organizer je kompatibilní pouze s počítači Windows. Není kompatibilní se systémy Mac. ˎ Zformátujete-li vestavěnou paměť, budou z ní vymazána veškerá data. (Smazány budou rovněž příručka a software Sound Organizer.

**5. Záznam.**

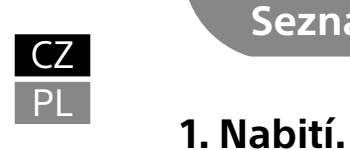

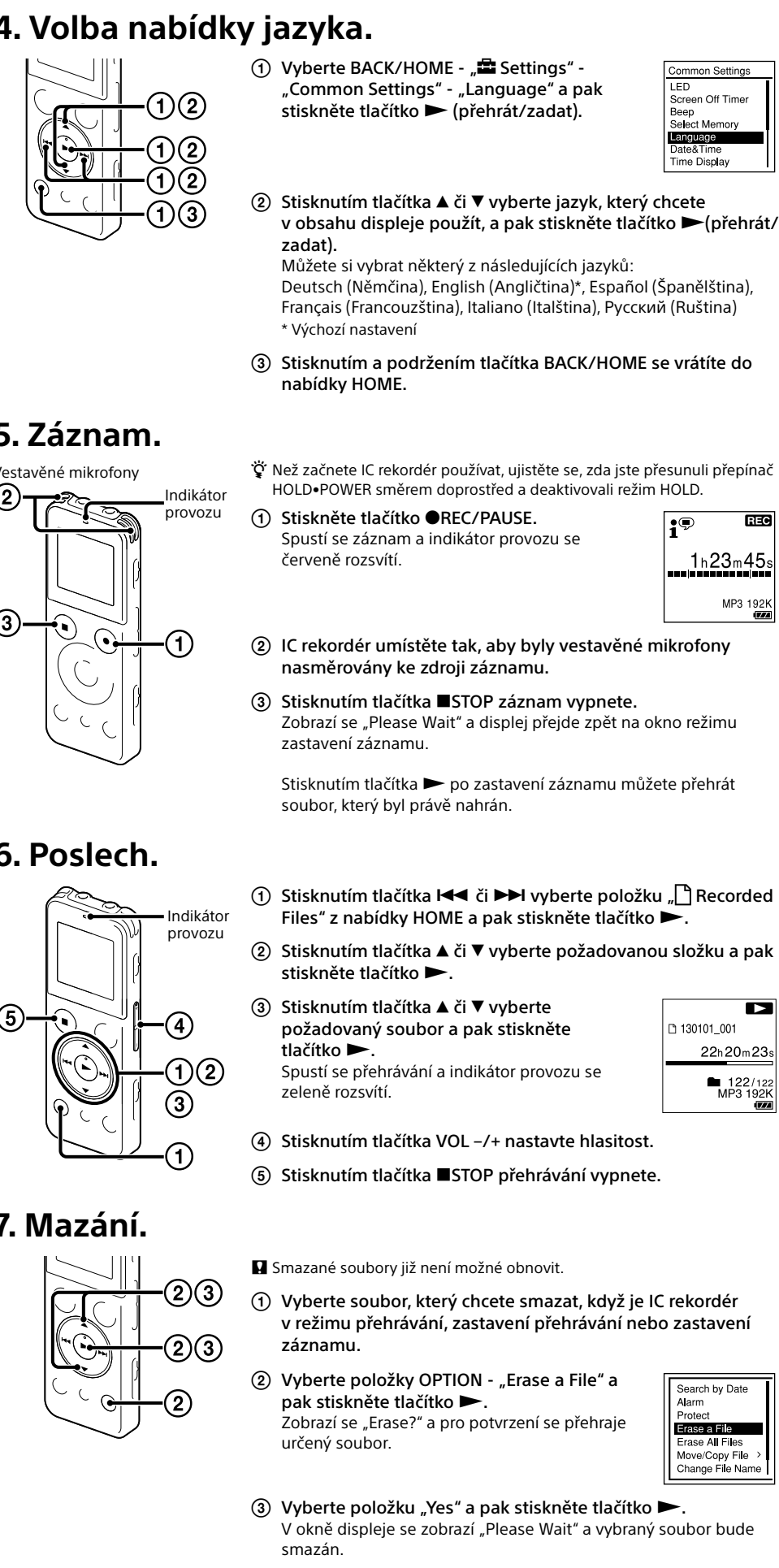

## **6. Poslech.**

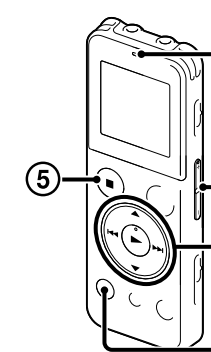

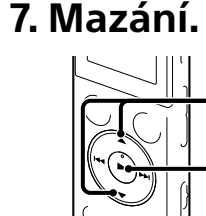

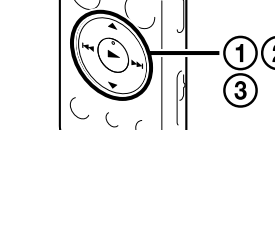

## **Použití časovače Screen Off Timer**

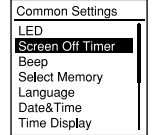

Pro úsporu kapacity baterie je časovač vypnutí obrazovky standardně nastaven na "Auto Screen Off". Je-li časovač vypnutí obrazovky nastaven na "Auto Screen Off" a není-li provedena žádná operace po dobu přibl. 30 sekund v režimu zastavení nebo přibl. 10 sekund v režimu záznamu či přehrávání, displej se automaticky vypne. Nicméně i když je displej vypnutý, můžete provádět operace tlačítky. Pro zapnutí displeje stiskněte tlačítko BACK/HOME.

· ジ Pro deaktivaci časovače vypnutí obrazovky vyberte položky BACK/HOME - "金 Settings" - "Common Settings" - "Screen Off Timer" a pak vyberte položku "No Auto Screen Off'

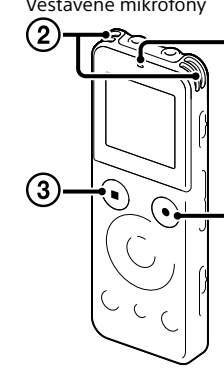

#### **Poznámka**

Některé modely či volitelné příslušenství nemusí být v závislosti na dané zemi či oblasti k dispozici.

- ˎ IC rekordér (1) ˎ Stereofonní sluchátka (1)
- ˎ Prodlužovací kabel USB (1)
- ˎ Měkké pouzdro na přenášení (1) ˎ Stručný návod k obsluze
- Organizer (instalační soubor uložený ve vestavěné paměti umožňuje instalaci do počítače.)

### ˎ Aplikační software, Sound **Zkontrolujte dodané položky.**

ˎ Příručka (soubor ve formátu HTML uložený ve vestavěné paměti lze snadno zkopírovat

do počítače.)

ˎ Elektretový kondenzátorový mikrofon ECM‑CS3, ECM‑TL3 ˎ Síťový adaptér USB AC‑UD20, AC‑U501AD, AC‑U50AG

### **Volitelné příslušenství**

## **Děkujeme za zakoupení nového IC rekordéru Sony!**

Tento stručný návod k obsluze vám poskytne pokyny k základním operacím s IC rekordérem. Obsah publikace si pečlivě přečtěte. Věříme, že nový IC rekordér Sony vám bude dobře sloužit.

## **Použití počítače Instalace příručky do počítače**

Nainstalujete-li z vestavěné paměti IC rekordéru do počítače příručku, můžete vyhledávat podrobné popisy činností a možná řešení pro případy výskytu chyb.

Přesuňte posuvnou páčku USB na zadní straně IC rekordéru a konektor USB zasuňte do

V systému Windows: Klepněte na ikonu [Počítač] (nebo [Tento počítač]) a poklepejte na

- portu USB spuštěného počítače.
- položku [IC RECORDER] → [FOR WINDOWS]. V systému Mac: Na ploše poklepejte na položku [IC RECORDER].
- Nainstalujte příručku.

V systému Windows: Poklepejte na soubor [Help\_Guide\_Installer] (nebo [Help\_Guide\_Installer.exe]). V systému Mac: Poklepejte na položku [Help\_Guide\_Installer\_for\_mac.app]. (v 10.5.8 nebo novější) Pokračujte v instalaci podle pokynů zobrazených na obrazovce.

Po dokončení instalace poklepejte na ikonu [Help\_Guide\_icdu54\_ce.htm] umístěnou na

ploše v systému Windows (nebo v aplikaci Finder systému Mac). Otevře se příručka. společnosti Sony:

Příručku je rovněž možné zobrazit na následující webové stránce podpory zákazníků IC rekordérů

http://rd1.sony.net/help/icd/u54/ce/

## **Instalace softwaru Sound Organizer**

Instalace aplikace Sound Organizer na počítač viz příručka IC rekordéru. **Poznámka**

¼ Při instalaci softwaru Sound Organizer se přihlaste k účtu s oprávněními správce.

#### **VAROVÁNÍ**

Nevystavujte baterie (sadu baterií nebo přiložené baterie) na delší dobu nadměrnému teplu, například sluečnímu záření, ohni a apod.

### **Poznámka pro zákazníky: následující údaje platí jen pro zařízení prodávané v zemích, ve kterých platí direktivy Evropské unie.**

Výrobce: Sony Corporation, 1-7-1 Konan Minato-ku Tokyo, 108-0075 Japonsko Pro technické požadavky dle směrnic EU: Sony Deutschland GmbH, Hedelfinger Strasse 61, 70327 Stuttgart, SRN

Abyste zabránili případnému poškození sluchu, neposlouchejte hudbu při vysokých stupních hlasitosti po delší dobu.

**Napájení**

Přístroj používejte pouze při napětí 3,7 V DC s vestavěnou dobíjecí lithium-iontovou baterií.

#### **Bezpečnost**

Nepoužívejte přístroj během řízení automobilu, při jízdě na kole nebo obsluze motorového vozidla.

#### **Manipulace**

- ˎ Nenechávejte přístroj v blízkosti zdrojů tepla nebo na místech vystavených přímému slunečnímu záření, příliš velkému množství prachu nebo mechanickým nárazům.
- ˎ Pokud do přístroje vnikne jakýkoliv pevný předmět nebo kapalina, před dalším použitím nechejte přístroj zkontrolovat kvalifikovaným pracovníkem.

# ˎ Při používání IC rekordéru dodržujte níže uvedené

pokyny, aby nedošlo k deformaci pouzdra nebo poruše IC rekordéru.

- ˋDávejte pozor, abyste si nesedli na IC rekordér, když jej máte v zadní kapse.
- ˋNevkládejte IC rekordér, okolo něhož je obtočený kabel sluchátek, do sáčku a nevystavujte sáček silným nárazům.

Budete-li mít dotazy nebo problémy týkající se přístroje, kontaktujte nejbližšího prodejce společnosti Sony.

## **Bezpečnostní opatření**

### **Kapacita (uživatelsky dostupná kapacita\*1 \*2 )**

- 4 GB (přibl. 3,60 GB = 3 865 470 566 bajtů)
- \*1 Malá část interní paměti slouží pro správu souborů a není tedy k dispozici pro ukládání dat uživatelem. \*2 Při zformátování vestavěné paměti v IC rekordéru.

**Rozměry (š/v/h) (bez vyčnívajících součástí a ovládacích prvků) (JEITA)\*3** Přibl. 36,6 mm × 101,5 mm × 10,5 mm

### **Hmotnost (JEITA)\*3**

### Přibl. 49 g

\*<sup>3</sup> Hodnota změřená podle standardu JEITA (Japan Electronics and Information Technology Industries Association)

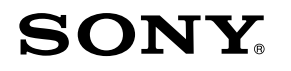

IC Recorder Instrukcja szybkiego uruchamiania

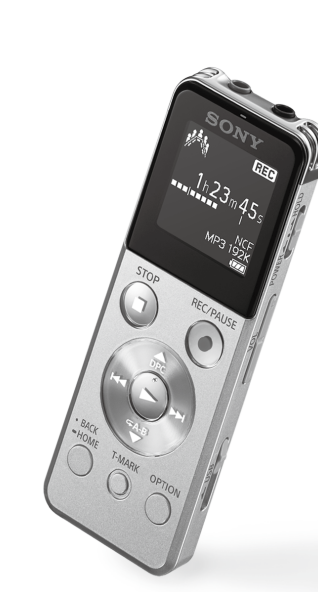

ICD-UX543

Przesuń suwak USB w kierunku wskazywanym przez strzałkę (1)-A) i podłącz wtyk USB do portu USB włączonego komputera  $(A)-B$ 

## **Wypróbuj nowy dyktafon cyfrowy Korzystanie z menu**

**1. Ładowanie**

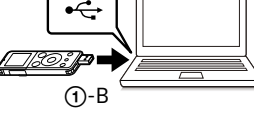

### Ładowanie dyktafonu cyfrowego.

Rozpocznie się ładowanie.

Po pełnym naładowaniu akumulatora, wskaźnik akumulatora

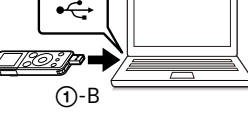

Przesuń przełącznik HOLD•POWER w kierunku "POWER" i przytrzymaj, aż pojawi się okno wyświetlacza.

Aby wyłączyć zasilanie, przesuń przełącznik HOLD•POWER w kierunku "POWER" i przytrzymaj, aż pojawi się komunikat "Power Off".

## Odłączanie dyktafonu cyfrowego.

Upewnij się, że wskaźnik pracy nie jest podświetlony. Następnie sprawdź w przewodniku pomocniczym, jak bezpiecznie odłączyć dyktafon cyfrowy.

## **2. Włączanie zasilania**

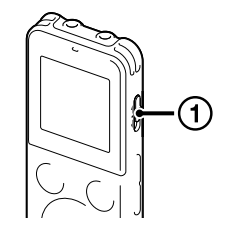

#### Włączanie zasilania.

 $\Omega$  Naciśnij A lub  $\nabla$ , aby zmienić rok, po czym naciśnij (odtwarzaj/wprowadź), aby wprowadzić wartość. Powtórz tę czynność, aby ustawić kolejno miesiąc, dzień, godzinę i minuty.

#### **Zapobieganie niezamierzonym operacjom (HOLD)**

Przesuń przełącznik HOLD•POWER w kierunku "HOLD" i przytrzymaj, aż pojawi się komunikat "HOLD".

**3** Naciśnij ▲ lub ▼, aby wybrać "Yes" lub "No", po czym naciśnij  $\blacktriangleright$  . Kiedy zakończysz ustawianie dźwięku przycisków, zostanie

¼ Aby wyłączyć status HOLD dyktafonu cyfrowego, przesuń przełącznik HOLD•POWER w kierunku środka.

## **3. Konfigurowanie wstępnych ustawień**

Po pierwszym włączeniu zasilania lub jeśli nie ustawiono zegara, pojawi się komunikat "Setting Date&Time", umożliwiając ustawienie zegara.

 $(1)$  Naciśnij A lub  $\nabla$ , aby wybrać "Next", po czym naciśnij  $\blacktriangleright$  (odtwarzaj/wprowadź). Na wyświetlaczu pojawi się okno "Date&Time".

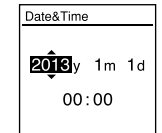

\* Aktualnie używana funkcja jest wyświetlana w "XX"

2 Naciśnij I<< lub >→I, aby wybrać żądaną funkcję, po czym naciśnij → Możesz wybrać poniższe funkcje:

Naciskając BACK/HOME możesz przesunąć kursor na poprzednią pozycję. Kiedy ustawisz minuty i naciśniesz (odtwarzaj/ wprowadź), zegar przyjmie ustawienia, po czym zostanie wyświetlone okno ustawień, w którym można włączyć lub wyłączyć dźwięk przycisków.

wyświetlone okno menu HOME.

#### IJ

- Wybierz funkcję, której chcesz użyć z menu HOME, po czym naciśnij OPTION. Zostaną wyświetlone pozycje menu OPTION dla wybranej funkcji.
- $\circled{2}$  Naciśnij  $\blacktriangle$  lub  $\nabla$ , aby wybrać pozycję menu, której ustawienia chcesz zmienić, po czym naciśnij > (odtwarzaj/ wprowadź).
- zmienić, po czym naciśnij  $\blacktriangleright$  (odtwarzaj/wprowadź).

ˎ Jeśli podczas konfigurowania wstępnych ustawień przez 1 minutę nie naciśniesz żadnego przycisku, tryb wstępnych ustawień zostanie anulowany i ponownie pojawi się okno menu HOME.

ˎ Możesz skonfigurować ustawienia zegara i dźwięków przycisków później. Szczegółowe informacje zawiera Przewodnik pomocniczy dyktafonu cyfrowego.

## **Foldery i pliki**

 Wybierz BACK/HOME - " Settings" - "Common Settings" - "Language", po czym naciśnij  $\blacktriangleright$  (odtwarzaj/wprowadź).

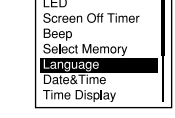

non Settings

Pliki audio nagrywane za pomocą dyktafonu cyfrowego są zapisywane w folderze dyktafonu cyfrowego. Domyślnie zostaje automatycznie utworzonych 5 folderów, zgodnie z objaśnieniem poniżej.

"FOLDER01" - "FOLDER05": Zawierają pliki nagrane za pomocą mikrofonu.

- $\Omega$  Naciśnij A lub  $\nabla$ , aby wybrać język wyświetlanych komunikatów, po czym naciśnij  $\blacktriangleright$  (odtwarzaj/wprowadź). Istnieje możliwość wyboru poniższych języków: Deutsch (niemiecki), English\* (angielski), Español (hiszpański), Français (francuski), Italiano (włoski), Русский (rosyjski) \* Ustawienie domyślne
- Naciśnij i przytrzymaj BACK/HOME, aby powrócić do menu HOME.

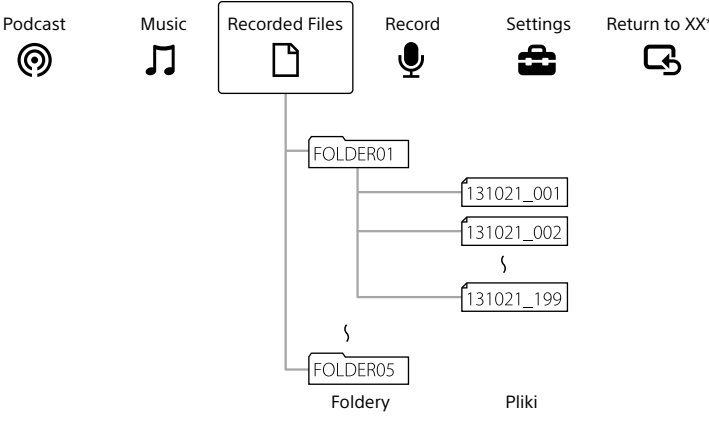

## **Korzystanie z menu HOME**

Możesz wyświetlić menu HOME, aby korzystać z poszczególnych funkcji, naciskając i przytrzymując BACK/HOME.

Menu HOME umożliwia wybór funkcji, wyszukiwanie nagranych plików oraz zmianę ustawień dyktafonu cyfrowego.

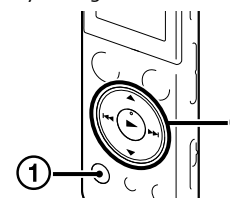

Naciskając  $\triangleright$  po zatrzymaniu nagrywania, możesz odtworzyć właśnie nagrany plik.

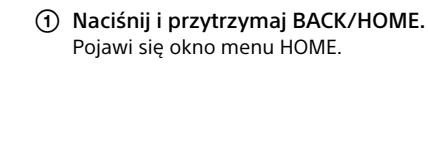

**∮ ≄** Record<br>••••••

Recording Folder

xt. Input Setting<br>ecording Filter

Pozycje menu HOME są ułożone w następującej kolejności.

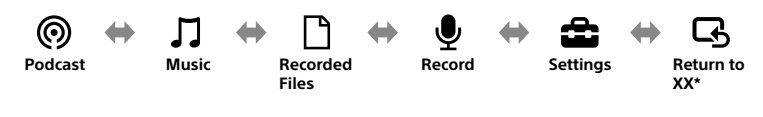

- 3) Naciśnij  $\triangle$  lub  $\nabla$ , aby wybrać żądany plik, po czym naciśnij >. Wskaźnik pracy zostanie podświetlony na zielono i rozpocznie się odtwarzanie.
- Wyreguluj głośność, naciskając VOL –/+.
- Naciśnij STOP, aby zatrzymać odtwarzanie.

 $\circled{3}$  Wybierz "Yes", po czym naciśnij  $\blacktriangleright$ . W oknie wyświetlacza pojawi się komunikat "Please Wait" i wybrany plik zostanie usunięty.

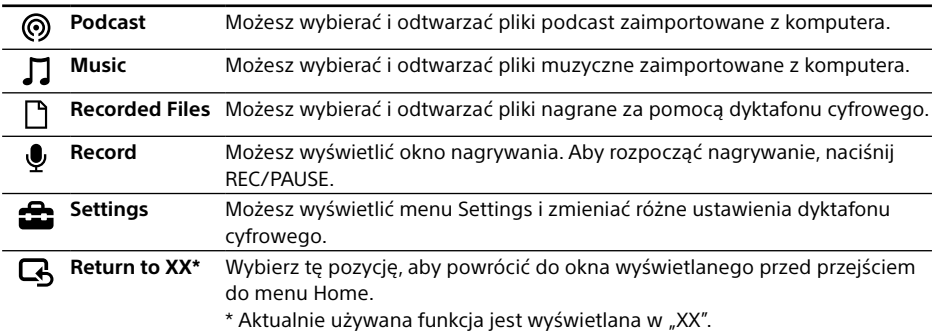

¼ Naciśnij STOP, aby powrócić do okna wyświetlanego przed przejściem do menu HOME.

## **Korzystanie z menu OPTION**

#### Naciskając OPTION możesz wyświetlić menu OPTION.

Pozycje menu OPTION różnią się dla poszczególnych funkcji dyktafonu cyfrowego i umożliwiają zmianę różnych ustawień itp.

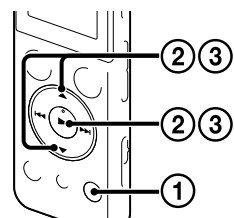

¼

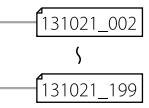

ˎ Szczegółowe informacje na temat pozycji ustawień dla poszczególnych funkcji zawiera Przewodnik pomocniczy.

· Naciśnij STOP, aby powrócić do okna wyświetlanego przed przejściem do menu OPTION.

## **4. Wybór języka menu**

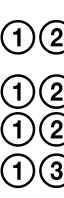

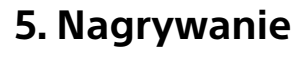

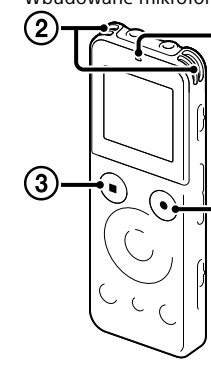

**Uwaga dla klientów: poniższe informacje mają zastosowanie wyłącznie do urządzeń sprzedawanych w krajach, w których obowiązują dyrektywy UE.** Producent: Sony Corporation, 1-7-1 Konan Minato-ku Tokio, 108-0075 Japonia Informacje o zgodności produktu z wymaganiami UE: Sony Deutschland GmbH, Hedelfinger Strasse 61, 70327 Stuttgart, Niemcy

Wskaźnik pracy Wbudowane mikrofony  $\ddot{\zeta}$  Zanim zaczniesz korzystać z dyktafonu, sprawdź, czy przełącznik<br>
Wskaźnik HOLD•POWER został przestawiony z położenia HOLD w położenie<br>
Strodkowe. HOLD•POWER został przestawiony z położenia HOLD w położenie środkowe.

 Naciśnij REC/PAUSE. Rozpocznie się nagrywanie, co jest sygnalizowane podświetleniem wskaźnika pracy na czerwono.

 $1h23m45s$ MP3 192K

**REC** 

 $\blacksquare$ 

130101 001 22h20m23s 122/122<br>MP3 192K<br>**MP3** 

- Ustaw dyktafon cyfrowy w taki sposób, aby wbudowane mikrofony były skierowane w stronę źródła nagrywanego dźwięku.
- Naciśnij STOP, aby zatrzymać nagrywanie. Pojawi się komunikat "Please Wait", a na wyświetlaczu ponownie pojawi się okno trybu zatrzymania nagrywania.

# **6. Słuchanie**

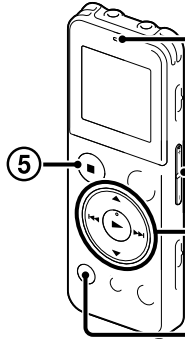

Wskaźnik pracy

① Naciśnij I<<</a>I lub II, aby wybrać " DRecorded Files" z menu HOME, po czym naciśnij

 $\Omega$  Naciśnij A lub  $\nabla$ , aby wybrać żądany folder, po czym naciśnij  $\blacktriangleright$  .

## **7. Usuwanie**

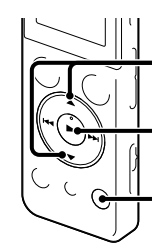

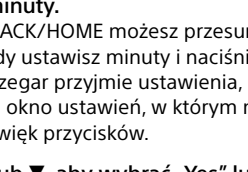

- Usuniętego pliku nie można odzyskać.
- Wybierz plik, który chcesz usunąć, kiedy dyktafon cyfrowy jest w trybie zatrzymania nagrywania, zatrzymania odtwarzania lub w trybie odtwarzania.
- (2) Wybierz OPTION "Erase a File", po czym naciśnij **>**. Pojawi się komunikat "Erase?" i określony plik zostanie odtworzony w celu potwierdzenia.

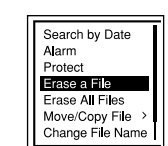

## **Korzystanie z funkcji Screen Off Timer**

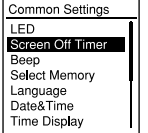

Aby oszczędzać energię akumulatora, domyślnie funkcja wyłączenia ekranu ma wartość "Auto Screen Off". Kiedy funkcja wyłączenia ekranu ma wartość "Auto Screen Off", po około 30 sekundach w trybie zatrzymania i po około 10 sekundach w trybie nagrywania i odtwarzania, wyświetlacz wyłącza się automatycznie. Jednak nawet kiedy wyświetlacz jest wyłączony, można używać przycisków. Aby włączyć wyświetlacz, naciśnij BACK/HOME.

 $\ddot{\mathbf{Q}}$  Aby wyłączyć funkcję wyłączenia ekranu, wybierz BACK/HOME - " s Settings" - "Common Settings" - "Screen Off Timer", a nastepnie wybierz "No Auto Screen Off"

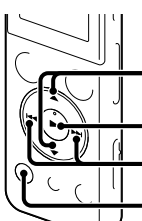

#### **Uwaga**

W niektórych krajach lub regionach pewne modele lub opcjonalne akcesoria są niedostępne.

- ˎ Dyktafon cyfrowy (1)
- ˎ Słuchawek stereofonicznych (1) ˎ Dodatkowy kabel połączeniowy
- USB (1) ˎ Saszetka (1)
- ˎ Instrukcja szybkiego
- uruchamiania
- instalatora zapisany w pamięci wewnętrznej umożliwia instalację programu na komputerze).

ˎ Oprogramowanie użytkowe, program Sound Organizer (plik ˎ Przewodnik pomocniczy (plik HTML zapisany w pamięci wewnętrznej można w prosty sposób skopiować do komputera).

## **Elementy zestawu**

ˎ Elektretowego mikrofonu pojemnościowego ECM‑CS3, ECM‑TL3

ˎ Zasilacz sieciowy USB AC‑UD20, AC‑U501AD, AC‑U50AG

### **Opcjonalne akcesoria**

## **Zapraszamy do skorzystania z nowego dyktafonu cyfrowego marki Sony!**

Niniejsza Instrukcja szybkiego uruchamiania zawiera opis podstawowych czynności obsługowych dyktafonu. Należy się z nią dokładnie zapoznać. Mamy nadzieję, że będziesz z zadowoleniem korzystać z tego nowego dyktafonu cyfrowego marki Sony.

## **Korzystanie z komputera Instalowanie przewodnika pomocniczego na komputerze**

Zainstalowanie na komputerze przewodnika pomocniczego znajdującego się w pamięci wewnętrznej dyktafonu cyfrowego pozwala wyszukiwać szczegółowe operacje oraz możliwe rozwiązania w razie wystąpienia problemu.

Przesuń suwak USB znajdujący się w tylnej części dyktafonu cyfrowego i podłącz wtyk USB

W systemie Windows: Kliknij dwukrotnie [Help\_Guide\_Installer] (lub [Help\_Guide\_Installer.exe]). W systemie Mac: Kliknij dwukrotnie [Help Guide Installer for mac.app]. (v10.5.8 lub wyższa) Postępuj zgodnie z instrukcjami pojawiających się na ekranie, aby przeprowadzić instalację.

- do portu USB włączonego komputera.
- W systemie Windows: Kliknij [Komputer] (lub [Mój komputer]), a następnie kliknij dwukrotnie [IC RECORDER]  $\rightarrow$  [FOR WINDOWS]. W systemie Mac: Kliknij dwukrotnie [IC RECORDER] na pulpicie.
- Zainstaluj przewodnik pomocniczy.
- Zostanie wyświetlony przewodnik pomocniczy. klienta dla dyktafonu cyfrowego Sony: http://rd1.sony.net/help/icd/u54/ce/

 Po zakończonej instalacji kliknij dwukrotnie ikonę [Help\_Guide\_icdu54\_ce.htm] na pulpicie w przypadku systemu Windows (lub w aplikacji Finder w przypadku systemu Mac).

Przewodnik pomocniczy można również przeglądać z poziomu poniższej strony głównej wsparcia

## **Instalowanie programu Sound Organizer**

Opis instalacji programu Sound Organizer na komputerze znajduje się w przewodniku pomocniczym dyktafonu cyfrowego.

#### **Uwaga**

ˎ Jeśli sformatujesz pamięć wewnętrzną, wszystkie zapisane w niej dane zostaną usunięte. (Usunięty zostanie

- ˎ Program Sound Organizer jest zgodny tylko z komputerami z systemem Windows. Nie jest on zgodny z systemem Mac.
- również Przewodnik pomocniczy i program Sound Organizer).
- uprawnieniami administratora.

¼ Przed przystąpieniem do instalacji oprogramowania Sound Organizer należy zalogować się na konto z

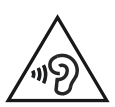

#### **OSTRZEŻENIE**

Nie wystawiać baterii (baterii ani akumulatorów włożonych do urządzenia) na przedłużone działanie nadmiernej temperatury (bezpośrednie promieniowanie słoneczne, ogień itd.).

Aby uniknąć uszkodzenia słuchu, nie słuchaj długo głośnej muzyki.

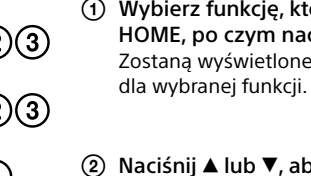

- 
- 
- 
- $\Omega$  Naciśnij  $\triangle$  lub  $\nabla$ , aby wybrać ustawienie, które chcesz

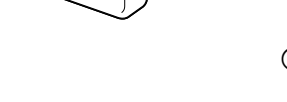

PL CZ

Urządzenie może pracować tylko przy zasilaniu prądem stałym o napięciu 3,7 V z wbudowanego akumulatora litowo-jonowego.

#### **Bezpieczeństwo**

Nie należy obsługiwać urządzenia podczas prowadzenia samochodu, jazdy na rowerze lub prowadzenia innego pojazdu mechanicznego.

#### **Obchodzenie się z urządzeniem**

- ˎ Nie należy zostawiać urządzenia w pobliżu źródeł ciepła ani w miejscach narażonych na bezpośrednie działanie promieni słonecznych, nadmiernych ilości kurzu lub wstrząsów mechanicznych.
- ˎ Jeśli do wnętrza urządzenia przypadkowo dostanie się ciało obce lub płyn, przed

### **Zasilanie Środki ostrożności**

ponownym użytkowaniem należy zlecić sprawdzenie urządzenia wykwalifikowanej osobie.

- ˎ Podczas korzystania z dyktafonu cyfrowego należy pamiętać o przestrzeganiu poniższych środków ostrożności, aby zapobiec wypaczeniu się obudowy lub doprowadzeniu do
- nieprawidłowego działania dyktafonu cyfrowego. ˋNie siadać, mając dyktafon cyfrowy w tylnej
- kieszeni. ˋNie wkładać dyktafonu cyfrowego do torby z owiniętym wokół niego przewodem słuchawek
- i chronić torbę przed silnymi uderzeniami.

W przypadku jakichkolwiek pytań lub problemów dotyczących urządzenia należy skontaktować się z najbliższym punktem sprzedaży produktów firmy Sony.

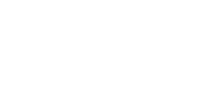

<u>(J</u>)-A

pokaże " $\Box$ ".

#### **Pojemność (dostępna dla użytkownika\*1 \*2 )**

- 4 GB (ok. 3,60 GB = 3 865 470 566 bajtów)
- \*1 Niewielka część pamięci wewnętrznej jest wykorzystywana do zarządzania plikami i jest niedostępna dla użytkownika.
- \*2 Po sformatowaniu pamięci wewnętrznej z poziomu dyktafonu cyfrowego.

**Wymiary (szer./wys./gł.) (bez wystających części i elementów sterujących) (JEITA)\*3** Ok. 36,6 mm × 101,5 mm × 10,5 mm

#### **Masa (JEITA)\*3** Ok. 49 g

\*3 Wartość zmierzona zgodnie ze standardem JEITA (Japan Electronics and Information Technology Industries Association)